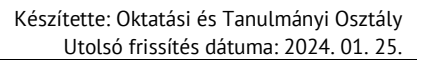

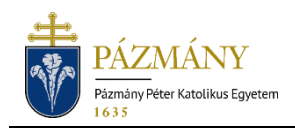

# 601 ESÉLYEGYENLŐSÉGI KEDVEZMÉNY IGÉNYLÉS

#### Hallgatói tájékoztató

Az esélyegyenlőségi kedvezmény igénylése a 2019/2020. tanév őszi félévétől a Neptun rendszeren keresztül történik. A benyújtott kérvényekről az Esélyegyenlőségi Bizottság (EB) dönt.

### Ki adhatja le?

- Igazoltan fogyatékkal élő, aki intézményünkben hallgatói jogviszonnyal rendelkezik; vagy abszolutóriumot szerzett; vagy záróvizsgát tett, de oklevelet még nem szerzett.

### Mikor adhatja le?

- Adott év augusztus 21-től, következő év június 30-ig.

## Milyen adatok szerepelnek a kérvényen?

A kérvényező Neptunban szereplő adatai:

- Hallgató személyes adatai:
	- o név,
	- o Neptun-kód,
	- o e-mail cím,
	- o telefonszám.
- Hallgató képzési adatai:
	- kar kódja,
	- képzés kódja, neve,
	- képzési szint,
	- tagozat.
- A hallgató Neptunban tárolt esélyegyenlőségi adatai és esetleges korábbi esélyegyenlőségi kérvényei.

A kérvényező által megadandó:

- Igényelt kedvezmény(ek) kiválasztása.
- Kötelező szabadszöveges indoklás megadása.
- A fogyatékot igazoló dokumentum csatolása.

### Folyamat

#### Kérvényleadás

A kérvény leadására a hallgatói WEB-en az *'Ügyintézés/Kérvények'* menüpont alatt a *'Kitölthető kérvények'* fülön a *'601 Esélyegyenlőségi kedvezmény iránti kérelem'* megnyitásával van lehetőség. Az érvényesség kezdete és vége a kérvény sorában látható.

Az igényelt kedvezmények megjelölése a kedvezmény sora előtti négyzet bepipálásával, majd ahol szükséges, az adott kedvezménytípus további információinak beállításával, megadásával lehetséges. Amennyiben a kérvényező által igénylendő kedvezmény nem szerepel a listában, az *'Egyéb kérés'* megjelölésével és a lenyíló szabad szöveges mező kitöltésével jelezheti azt az EB felé. Az *'Indoklás'* szabad szöveges mezőben kerüljön kifejtésre a kérvény alapjául szolgáló fogyaték, illetve a mező kitöltésekor aktívvá váló *'Csatolmány'* gomb segítségével lehetséges az igazoló dokumentumok csatolása. Az indoklás mező kitöltése és a kérvényhez a fogyatékot igazoló dokumentum csatolása kötelező. Több dokumentum csatolása is lehetséges.

Kitöltés után a *'Következő'* gomb megnyomása, majd az előnézeti oldalon a *'Kérvény beadása'* gomb megnyomása indítja a leadást. A kérvény leadottnak tekinthető, ha *'Ügyintézés alatt'* státuszba került, melynek ellenőrzésére a hallgatónak az *'Ügyintézés / Kérvények'* menüpont alatt a *'Leadott kérvények'* fülön van lehetősége.

A kérelem megalapozottságát alátámasztó dokumentumok eredeti példányát a kérvényező a képzése szerint illetékes Kar dékáni hivatalában adja le, de az Esélyegyenlőségi Bizottság elnökének címezve. (Az eredeti dokumentumokat a dékáni hivatal juttatja el az EB elnökéhez.)

A kérvény benyújtásához szolgáltatási díj fizetési kötelezettség nem kapcsolódik.

#### Javításra visszaküldött kérvény

A kérvényfolyamat során előfordulhat, hogy a kari előkészítő, vagy a döntő javítandót talál a kérvényben, vagy az ahhoz kapcsolódó dokumentumokban. Ekkor a kérvényt visszaküldi javításra, mely a kérvényezőnek HWEB-en az *'Ügyintézés / Kérvények'* menüpontban *'Javításra visszaküldve'* státusszal újra megjelenik. A kérvényező Neptun (megfelelő beállítás esetén email) üzenetben értesül a javítandó kérvényről. Javítani a kérvény sorvégi + jelére kattintva felugró menüből a 'Javítás' menüpontot választva lehet.

A javítás menete megegyezik a leadáséval, azzal a különbséggel, hogy a kérvény megnyitásakor felugró ablakban kap üzenetet a javításra visszaküldés indokáról (az indok a kérvény fölötti szövegbuborékban is látható a felugró ablak bezárása után). Fontos, hogy a javításra 24 naptári nap áll a kérvényező rendelkezésére, annak elteltével a kérvény változatlan formában visszakerül a javítást kezdeményező személyhez.

#### Kérvény elbírálása és ügyintézés

A leadott kérvény állapotát a hallgató a HWEB-en az *'Ügyintézés / Kérvények'* felületen a 'Leadott kérvények' fülön tudja nyomon követni.

A kérvény elbírálása során az EB megvizsgálja és mérlegeli az igényelt kedvezményeket, de döntésében eltérhet azoktól.

A döntés tényéről a kérvényező Neptun (megfelelő beállítás esetén e-mail) üzenetben értesül.

A döntés során megítélt kedvezményeket a döntéskor születő határozat tartalmazza. A kérvényező, ahol szükséges, a Neptun rendszerből kinyomtatott és a Tanulmányi Osztály által hitelesített határozattal tudja a megítélt kedvezményeket igénybe venni, igazolni.

A határozat PDF formátumú dokumentum, ezáltal nyomtatható minden olyan alkalmazással, mely képes a PDF formátum kezelésére és nyomtatására. A dokumentum megtekintése, letöltése HWEB-en az *'Ügyintézés / Kérvények'* menüpont felületen a *'Leadott kérvények'* fülön adott kérvény sorvégi + jelének megnyomására felugró menüből a *'Határozat megtekintése'*  menüpont kiválasztásával lehetséges.